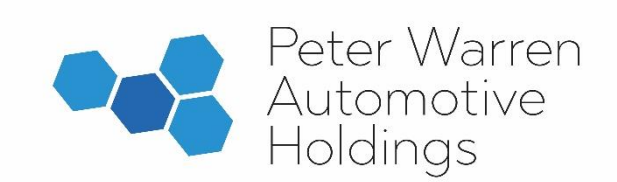

23 September 2021

Dear Shareholder,

On behalf of the Board of Peter Warren Automotive Holdings Limited (**Peter Warren**), I am pleased to invite you to attend the 2021 Annual General Meeting (**AGM**) of Peter Warren, our first shareholder meeting as a listed company. Enclosed is the Notice of Meeting setting out the business of the AGM.

Peter Warren's 2021 AGM will be held on Tuesday, 26 October 2021 commencing at 12.00pm (AEDT).

Peter Warren continues to monitor the ongoing risks from the COVID-19 outbreak. In the interests of the health and safety of shareholders, our people and other potential attendees and given the uncertainty regarding the rules which may be in place at the time of the meeting relating to in-person gatherings, the Board has decided to hold this year's meeting as an online (virtual) meeting.

Our virtual AGM will provide you with similar opportunities online as you would have attending a meeting in person. You will be able to view presentations, as well as vote and ask questions or make comments live during the meeting. A dial-in teleconference will also be available to shareholders.

Further details on how to participate in the AGM online are set out in the attached Notice of Meeting and in the Link Group Online Platform Guide.

The Online Platform Guide provides details about how to ensure your browser is compatible with the online platform, as well as a step by step guide to successfully logging in and navigating the site. The Online Platform Guide will be released to the ASX and is also available on our website at https://www.pwah.com.au/site/investor-centre.

I encourage you to read the enclosed Notice of Meeting (including the Explanatory Memorandum) and the Proxy Form and would recommend you lodge a directed Proxy Form in advance of the AGM by following the instructions on the Proxy Form.

Chief Executive Officer, Mark Weaver and I will comment briefly on the performance of Peter Warren during the year ended 30 June 2021 at the meeting. For further information please also refer to the 2021 Annual Report, which is available on the Peter Warren website (https://www.pwah.com.au/site/investor-centre).

Subject to the abstentions noted in the Explanatory Memorandum, the Directors of Peter Warren unanimously recommend that shareholders vote in favour of all resolutions.

Thank you for your continued support of Peter Warren and I look forward to your online attendance at the AGM.

Yours sincerely,

He how

**John Ingram Chair**

#### **Peter Warren Automotive Holdings Limited**

#### **ACN 615 674 185**

#### **NOTICE OF ANNUAL GENERAL MEETING**

Notice is given that the 2021 Annual General Meeting (**AGM** or **Meeting**) of shareholders of Peter Warren Automotive Holdings Limited (**Peter Warren** or **Company**) will be held:

#### Date: **Tuesday, 26 October 2021**

Time: **12.00pm** (**AEDT**)

Venue: (online)<https://agmlive.link/PWR21>

The Explanatory Memorandum accompanying this Notice of Meeting provides additional information on matters to be considered at the AGM.

The Explanatory Memorandum, Entitlement to Attend and Vote section and Proxy Form are part of this Notice of Meeting.

Further details on how to participate in the AGM are set out in the attached Notice of Meeting and in the Link Group Online Platform Guide.

The Online Platform Guide provides details about how to ensure your browser is compatible with the online platform, as well as a step by step guide to successfully logging in and navigating the site. The Online Platform Guide will be released to the ASX and is also available on our website at (https://www.pwah.com.au/site/investor-centre).

It is recommended that shareholders log in to the online platform at least 15 minutes prior to the scheduled start time for Meeting on a supported web browser on their computer or online device. To log in to the Meeting, shareholders will need their Shareholder Reference Number (**SRN**) or Holder Identification Number (**HIN**), which is printed at the top of their Proxy Form, along with their postcode.

Proxyholders will need a proxy code to log in. This will be provided by the share registry via email within 24 hours prior to the Meeting.

Shareholders will need to contact Link Market Services on +61 1800 990 363 prior to the Meeting to obtain a personalised PIN number in order to ask a question via the telephone.

#### **CONSIDERATION OF REPORTS**

The first item of business is to receive and consider the Financial Report, the Directors' Report, and the Independent Auditor's Report of the Company for the financial year ended 30 June 2021.

All shareholders can view the Company's Annual Report which contains the Financial Report, the Directors' Report and the Independent Auditor's Report of the Company for the year ended 30 June 2021 on the Company's website at (https://www.pwah.com.au/site/investor-centre).

Shareholders are not required to vote on this item.

#### **QUESTIONS AND COMMENTS**

Following consideration of the Reports, the Chair of the Meeting will allow shareholders a reasonable opportunity to ask questions about or make comments on the business of the Meeting, the management of the Company or about the Company generally.

The Company's Auditor, Deloitte, will attend the Meeting and there will be a reasonable opportunity for shareholders to ask the Auditor questions relevant to:

- a. the conduct of the audit;
- b. the preparation and content of the Independent Auditor's Report;
- c. the accounting policies adopted by the Company in relation to the preparation of the financial statements; and

d. the independence of the Auditor in relation to the conduct of the audit.

The Chair will also give the Auditor a reasonable opportunity to answer any written questions submitted by shareholders prior to the Meeting that are relevant to the content of the Independent Auditor's Report or the conduct of the audit.

#### **ITEMS FOR APPROVAL**

#### **Resolution 1. Re-election of Director – John Ingram**

To consider and, if thought fit, pass the following as an ordinary resolution of the Company:

*"That John Ingram, who retires in accordance with clause 6.2(c) of the Company's Constitution and being eligible for election, is re-elected as a Director of the Company."*

#### **Resolution 2. Remuneration Report**

To consider and if thought fit, pass the following as a non-binding ordinary resolution of the Company:

"*That, the Company's Remuneration Report for the financial year ended 30 June 2021, be adopted."*

The Remuneration Report is contained in the 2021 Annual Report (available at (https://www.pwah.com.au/site/investor-centre). Please note that, in accordance with section 250R(3) of the *Corporations Act 2001* (Cth) (**Corporations Act**), the vote on this resolution is advisory only and does not bind the Directors or the Company.

#### Voting Exclusion Statement

A vote on Resolution 2 must not be cast (in any capacity) by, or on behalf of, the following persons:

- a. a member of the key management personnel (**KMP**) whose remuneration details are included in the 2021 Remuneration Report; or
- b. a closely related party of such a KMP (including close family members and companies the KMP controls).

However, a person described above may cast a vote on Resolution 2 as a proxy if the vote is not cast on behalf of a person described above and either:

- a. the proxy appointment is in writing that specifies the way the proxy is to vote on the resolution; or
- b. the vote is cast by the chair of the Meeting and the appointment of the chair as proxy:
	- i. does not specify the way the proxy is to vote on the resolution; and
	- ii. expressly authorises the chair to exercise the proxy even if the resolution is connected directly or indirectly with the remuneration of a member of the KMP.

"Key management personnel" and "closely related party" have the same meaning as set out in the Corporations Act.

In addition and in accordance with section 250BD of the Corporations Act, a vote must not be cast on Resolution 2 as a proxy by a member of the KMP at the date of the AGM, or a closely related party of those persons, unless it is cast as proxy for a person entitled to vote in accordance with their directions. This restriction on voting undirected proxies does not apply to the Chair of the Meeting where the proxy appointment expressly authorises the Chair of the Meeting to exercise undirected proxies even if the resolution is connected, directly or indirectly, with the remuneration of the KMP.

#### **Resolution 3. Appointment of Deloitte Touche Tohmatsu (Deloitte) as Auditor**

To consider and, if thought fit, to pass the following as an ordinary resolution of the Company:

*"That, in accordance with section 327B(1)(a) of the Corporations Act 2001 (Cth) and for all other purposes Deloitte Touche Tohmatsu having been nominated by a shareholder and consented in writing to act in the capacity of Auditor, be appointed as the Auditor of Peter Warren Automotive Holdings Limited."*

BY ORDER OF THE BOARD

Bernard Friend **Chief Financial Officer and Company Secretary** 23 September 2021

#### **ENTITLEMENT TO ATTEND AND VOTE**

In accordance with regulation 7.11.37 of the Corporations Regulations 2001 (Cth), the Board has determined that persons who are registered holders of shares of the Company as at 7:00 pm (AEDT) on Sunday, 24 October 2021 will be entitled to attend and vote at the AGM as a shareholder (ie, through the online platform).

If more than one joint holder of shares is present at the AGM (whether personally, by proxy or by attorney or by representative) and tenders a vote, only the vote of the joint holder whose name appears first on the register will be counted.

#### *Appointment of Proxy*

If you are a shareholder entitled to attend and vote, you may appoint an individual or a body corporate as a proxy to attend and act on your behalf at the 2021 AGM. If a body corporate is appointed as a proxy, that body corporate must ensure that it appoints a corporate representative in accordance with section 250D of the Corporations Act to exercise its powers as proxy at the AGM.

A proxy need not be a shareholder of the Company.

A shareholder may appoint up to two proxies and specify the proportion or number of votes each proxy may exercise. If the shareholder does not specify the proportion or number of votes to be exercised, each proxy may exercise half of the shareholder's votes.

To be effective, the proxy must be received by the share registry of the Company no later than 1:00pm (AEDT) on Sunday, 24 October 2021. Proxies must be received before that time by one of the following methods:

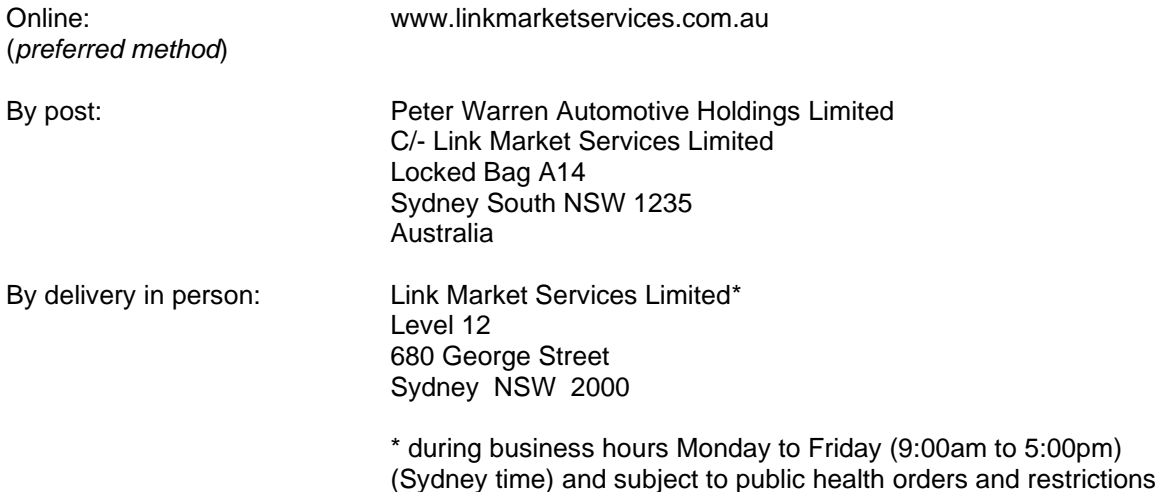

To be valid, a proxy form must be received by the Company in the manner stipulated above. The Company reserves the right to declare invalid any proxy not received in this manner.

#### *Undirected proxies*

If the Chair of the Meeting is appointed or taken to be appointed as a proxy and you do not specify in the Proxy Form the manner in which you wish the Chair to vote on the resolution to be considered at the Meeting, then by submitting your Proxy Form you will be expressly authorising the Chair to exercise your proxy on the relevant resolution. The Chair intends to exercise all available votes in favour of the resolution.

#### *Power of Attorney*

A proxy form and the original power of attorney (if any) under which the proxy form is signed (or a certified copy of that power of attorney or other authority) must be received by the Company no later than 1:00pm (AEDT) on Sunday, 24 October 2021.

#### *Corporate Representatives*

A body corporate which is a shareholder, or which has been appointed as a proxy, is entitled to appoint any person to act as its representative at the AGM.

The appointment of the representative must comply with the requirements under section 250D of the Corporations Act.

The representative should provide to the Company (via the Company's share registry, Link Market Services):

- a properly executed letter or other document; or
- a copy of the resolution, certified by the secretary or a director of the body corporate,

confirming the representative's appointment or authority to act as the company's representative. For this purpose, a "Certificate of Appointment of Corporate Representative" form may be obtained from the Company's share registry or online at www.linkmarketservices.com.au.

Body corporate representatives should lodge this documentation with the Company's share registry no later than 48 hours prior to the AGM, unless it has been previously given to the Company.

#### *Voting at the Meeting*

It is intended that voting on each of the proposed resolutions at this Meeting will be conducted by a poll, rather than on a show of hands. Shareholders vote using the online platform. Full instructions on how to do so are included in the Link Group Online Platform Guide

IMPORTANT: If you appoint the Chair of the Meeting as your proxy, or the Chair becomes your proxy by default, and you do not direct your proxy how to vote on Resolution 2 then by submitting the proxy form you will be expressly authorising the Chair to exercise your proxy on the resolution, even though the resolution is connected, directly or indirectly, with the remuneration of the KMP.

#### **SHAREHOLDER QUESTIONS – SUBMITTED PRIOR TO THE MEETING**

Shareholders who are unable to attend the Meeting or who may prefer to register questions in advance are invited to do so.

Please log onto www.linkmarketservices.com.au and select Voting then click 'Ask a Question'. To allow time to collate questions and prepare answers, please submit any questions by 19 October 2021.

Questions will be collated and during the AGM the Chair will seek to address as many of the more frequently raised topics as possible. However, there may not be sufficient time available at the AGM to address all topics raised. Please note that individual responses will not be sent to shareholders.

#### **CONDUCT OF MEETING**

Peter Warren is committed to ensuring that its shareholder meetings are conducted in a manner which provides those shareholders (or their proxy holders) who attend the Meeting with the opportunity to participate in the business of the Meeting in an orderly fashion and to ask questions about and comment on matters relevant to the business of the Meeting or about the Company generally.

Peter Warren will not allow conduct at any shareholder meeting which is discourteous to those who are present at the meeting, or which in any way disrupts or interferes with the proper conduct of the meeting.

The Chair of the Meeting will exercise his powers as the Chair to ensure that the meeting is conducted in an orderly and timely fashion, in the interests of all attending shareholders.

In the event that technical issues arise, Peter Warren will have regard to the impact of the technical issues on shareholders participating and casting votes online and the Chair of the Meeting may, in exercising his powers as the Chair, issue any instructions for resolving the issue and may continue the Meeting if it is appropriate to do so.

#### **PARTICIPATION IN THE AGM**

There are a number of ways shareholders and interested parties can participate in the AGM:

- **Online**: shareholders and proxyholders are encouraged to participate in the AGM online, which will allow them to view presentations, ask questions in writing and vote.
- **Teleconference**: for shareholders and proxyholders who are unable or do not wish to access the meeting online, this will allow them to listen to the Meeting live and ask questions on the telephone, but not vote. Shareholders wishing to participate by telephone will need to contact Link Market Services on +61 1800 990 363 to pre-register and obtain your unique PIN. Shareholders should pre-register by no later than 1:00pm (AEDT) on Sunday, 24 October 2021.

Please note that there may be a short delay when attending the AGM online.

#### **EXPLANATORY MEMORANDUM**

This Explanatory Memorandum has been prepared for the information of shareholders of the Company (**Shareholders**) in relation to the business to be conducted at the Company's AGM to be held on Tuesday, 26 October 2021.

The purpose of this Explanatory Memorandum is to provide Shareholders with information that is reasonably required by Shareholders to decide how to vote upon the resolutions.

Subject to the abstentions noted below, the Directors unanimously recommend Shareholders vote in favour of all Resolutions. The Chair of the Meeting intends to vote all available undirected proxies in favour of each resolution.

Resolution 1, 3 and 4 are ordinary resolutions which require a simple majority of votes cast by Shareholders present and entitled to vote on the resolutions.

Resolution 2, relating to the Remuneration Report, is advisory only and does not bind the Directors or the Company.

#### **Resolution 1. Re-Election of Director – John Ingram**

John Ingram was appointed as a Director of the Company on 6 April 2021.

In accordance with clause 6.2(c) of the Constitution, Mr Ingram retires from office at the conclusion of the AGM and is eligible for re-election as a Director of the Company.

If shareholders do not approve the election of John Ingram, then he will cease to be a Director at the conclusion of the Meeting.

Mr Ingram is currently an Independent Non-Executive Director and Chairman of the Company and is a member of its Audit and Risk Committee and People and Remuneration Committee.

John is an experienced director and chairman, currently also serving as the non-executive chairman of Nick Scali Limited and having previously been the managing director of Crane Group Limited. John is also an Emeritus Councillor and a past National President of The Australian Industry Group.

The Board strongly supports the re-election of John Ingram as he will contribute to the Board with extensive experience in management, strategy, accounting and finance and retail.

*For the reasons set out above, the Directors, with Mr Ingram abstaining, unanimously recommend Shareholders vote in favour of Resolution 1.*

#### **Resolution 2. Remuneration Report**

Section 250R(2) of the Corporations Act requires that the section of the Directors' Report dealing with the remuneration of directors and key management personnel of the Company (**Remuneration Report**) be put to the vote of shareholders for adoption by way of a non-binding vote.

The vote on this resolution is advisory only and does not bind the Directors or the Company. However, the Board will take the outcome of the vote into account in setting remuneration policy for future years.

Shareholders can view the full Remuneration Report in the Annual Report which is available on Peter Warren's website at (https://www.pwah.com.au/site/investor-centre).

Following consideration of the Remuneration Report, the Chair of the Meeting will give shareholders a reasonable opportunity to ask questions about, or make comments on, the Remuneration Report.

*The Directors abstain, in the interests of good corporate governance, from making a recommendation in relation to Resolution 2.*

#### **Resolution 3. Appointment of Deloitte Touche Tohmatsu as Auditor**

Deloitte Touche Tohmatsu (**Deloitte**) has held the office of auditor since November 2016. Under section 327A(2) of the *Corporations Act 2001* (Cth) (the **Act**), Deloitte holds office until the Company's first AGM. Thereafter, section 327B(1)(a) of the Act requires Peter Warren to appoint an auditor at its first AGM. Deloitte has given, and has not withdrawn, its consent to act as external auditor of Peter Warren Automotive Holdings Limited.

In accordance with section 328B(1) of the Act, notice in writing nominating Deloitte as auditor has been given to the Company by a shareholder. A copy of this notice is contained in Attachment A to this Notice.

*The Directors unanimously recommend Shareholders vote in favour of Resolution 3.*

#### **Attachment A**

#### **Notice of Nomination of Auditor – Deloitte Touche Tohmatsu**

22 September 2021

The Directors Peter Warren Automotive Holdings Limited 13 Hume Highway Warwick Farm NSW 2170

Dear Sir/Madam,

**Nomination of Deloitte Touche Tohmatsu (Deloitte) as auditor of Peter Warren Automotive Holdings Limited (ABN 57 615 674 185) (Company) pursuant to section 328B(1) of the Corporations Act 2001 (***Cth***)**

The Warren Family Pty Limited, being a shareholder of the Company, nominates Deloitte for appointment as auditor of the Company at its 2021 Annual General Meeting.

The Warren Family Pty Limited consents to the distribution of a copy of this notice of nomination as an attachment to the Notice of Meeting and Explanatory Memorandum for the 2021 Annual General Meeting of the Company as required by section 328B(3) of the Corporations Act 2001 (Cth).

Yours faithfully,

Il Home

Paul Warren For and on behalf of **The Warren Family Pty Limited**

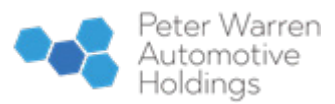

**Peter Warren Automotive Holdings Limited** ABN 57 615 674 185

LODGE YOUR VOTE **ONLINE** www.linkmarketservices.com.au BY MAIL Peter Warren Automotive Holdings Limited C/- Link Market Services Limited Locked Bag A14 Sydney South NSW 1235 Australia  $\overline{B}$  BY FAX<br>+61 2 9287 0309 BY HAND Link Market Services Limited Level 12, 680 George Street, Sydney NSW 2000 **D** ALL ENQUIRIES TO<br>Telephone: 1300 732 806 Overseas: +61 1300 732 806

# PROXY FORM

I/We being a member(s) of Peter Warren Automotive Holdings Limited and entitled to participate in and vote hereby appoint:

#### APPOINT A PROXY

the Chairman of the Meeting (mark box)

OR if you are NOT appointing the Chairman of the Meeting as your proxy, please write the name and email of the person or body corporate you are appointing as your proxy

Name

Email

or failing the person or body corporate named, or if no person or body corporate is named, the Chairman of the Meeting, as my/our proxy to act on my/our behalf (including to vote in accordance with the following directions behalf (including to vote in accordance with the following directions or, if no directions have been given and to the extent permitted by the law, as the proxy sees fit) at the Annual General Meeting of the Company to be held at **12:00pm (Sydney time) on Tuesday, 26 October 2021** (the **Meeting**) and at any postponement or adjournment of the Meeting. body corporate named, or if no person or body corporate is named, the Chairman of the Meeting, as<br>ein accordance with the following directions or, if no directions have been only and to the stent per<br>ferencal Meeting of t

The Meeting will be conducted as a virtual meeting and you can participate by logging in: Online at https://agmlive.link/PWR21 (refer to details in the Virtual Meeting Online Guide).

**Important for Resolution 2:** If the Chairman of the Meeting is your proxy, either by appointment or by default, and you have not indicated your voting intention<br>below, you expressly authorise the Chairman of the Meeting t directly or indirectly with the remuneration of a member of the Company's Key Management Personnel (KMP).

The Chairman of the Meeting intends to vote undirected proxies in favour of each item of busines

# VOTING DIRECTIONS

Proxies will only be valid and accepted by the Company if they are signed and received no later than 48 hours before the Meeting. Please read the voting instructions overleaf before marking any boxes with an  $\boxtimes$ 

#### Resolutions

For Against Abstain\*

 $\mathbf{a}$ 

STEP 3

STEP 1

- 1 Re-election of Director John Ingram
- 2 Remuneration Report
- 3 Appointment of Deloitte Touche Tohmatsu (Deloitte) as Auditor

\* If you mark the Abstain box for a particular Item, you are directing your proxy not to vote on your behalf on a show of hands or on a poll and your votes will not be counted in computing the required majority on a poll.

## SIGNATURE OF SHAREHOLDERS – THIS MUST BE COMPLETED

Shareholder 1 (Individual) Joint Shareholder 2 (Individual) Joint Shareholder 3 (Individual)

#### Sole Director and Sole Company Secretary Director/Company Secretary (Delete one) Director

This form should be signed by the shareholder. If a joint holding, either shareholder may sign. If signed by the shareholder's attorney, the power of attorney must have been previously noted by the registry or a certified copy attached to this form. If executed by a company, the form must be executed in accordance with the company's constitution and the *Corporations Act 2001* (Cth).

#### YOUR NAME AND ADDRESS

This is your name and address as it appears on the Company's share register. If this information is incorrect, please make the correction on the form. Shareholders sponsored by a broker should advise their broker of any changes. Please note: you cannot change ownership of your shares using this form.

#### APPOINTMENT OF PROXY

If you wish to appoint the Chairman of the Meeting as your proxy, mark the box in Step 1. If you wish to appoint someone other than the Chairman of the Meeting as your proxy, please write the name of that individual or body corporate in Step 1. A proxy need not be a shareholder of the Company.

#### DEFAULT TO CHAIRMAN OF THE MEETING

Any directed proxies that are not voted on a poll at the Meeting will default to the Chairman of the Meeting, who is required to vote those proxies as directed. Any undirected proxies that default to the Chairman of the Meeting will be voted according to the instructions set out in this Proxy Form, including where the Resolution is connected directly or indirectly with the remuneration of KMP.

#### VOTES ON ITEMS OF BUSINESS – PROXY APPOINTMENT

You may direct your proxy how to vote by placing a mark in one of the boxes opposite each item of business. All your shares will be voted in accordance with such a direction unless you indicate only a portion of voting rights are to be voted on any item by inserting the percentage or number of shares you wish to vote in the appropriate box or boxes. If you do not mark any of the boxes on the items of business, your proxy may vote as he or she chooses. If you mark more than one box on an item your vote on that item will be invalid.

#### APPOINTMENT OF A SECOND PROXY

You are entitled to appoint up to two persons as proxies to participate in the Meeting and vote on a poll. If you wish to appoint a second proxy, an additional Proxy Form may be obtained by telephoning the Company's share registry or you may copy this form and return them both together.

To appoint a second proxy you must:

(a) on each of the first Proxy Form and the second Proxy Form state the percentage of your voting rights or number of shares applicable to that form. If the appointments do not specify the percentage or number of votes that each proxy may exercise, each proxy may exercise half your votes. Fractions of votes will be disregarded; and **SAMP AND PROXY**<br>
SAMPO IN TWO WISH to appoint a second proxy, and<br>
II. If you wish to appoint a second proxy, and<br>
II. If you wish to appoint a second proxy, and<br>
you his form and relationing the Company's<br>
you his form a

(b) return both forms together.

#### SIGNING INSTRUCTIONS

You must sign this form as follows in the spaces provided:

Individual: where the holding is in one name, the holder must sign. Joint Holding: where the holding is in more than one name, either shareholder may sign.

Power of Attorney: to sign under Power of Attorney, you must lodge the Power of Attorney with the registry. If you have not previously lodged this document for notation, please attach a certified photocopy of the Power of Attorney to this form when you return it.

Companies: where the company has a Sole Director who is also the Sole Company Secretary, this form must be signed by that person. If the company (pursuant to section 204A of the *Corporations Act 2001*) does not have a Company Secretary, a Sole Director can also sign alone. Otherwise this form must be signed by a Director jointly with either another Director or a Company Secretary. Please indicate the office held by signing in the appropriate place.

#### CORPORATE REPRESENTATIVES

If a representative of the corporation is to attend the Meeting Virtually the appropriate "Certificate of Appointment of Corporate Representative" must be received at registrars@linkmarketservices.com.au prior to admission in accordance with the Notice of Annual General Meeting. A form of the certificate may be obtained from the Company's share registry or online at www.linkmarketservices.com.au.

#### LODGEMENT OF A PROXY FORM

This Proxy Form (and any Power of Attorney under which it is signed) must be received at an address given below by 12:00pm on Sunday, 24 October 2021, being not later than 48 hours before the commencement of the Meeting. Any Proxy Form received after that time will not be valid for the scheduled Meeting.

Proxy Forms may be lodged using the reply paid envelope or:

## **Q** ONLINE

#### www.linkmarketservices.com.au

Login to the Link website using the holding details as shown on the Proxy Form. Select 'Voting' and follow the prompts to lodge your vote. To use the online lodgement facility, shareholders will need their "Holder Identifier" - Securityholder Reference Number (SRN) or Holder Identification Number (HIN).

## $\boxed{\boxtimes}$  BY MAIL

Peter Warren Automotive Holdings Limited C/- Link Market Services Limited Locked Bag A14 Sydney South NSW 1235 Australia

## **A** BY FAX

+61 2 9287 0309

## **BY HAND**

Deliver it to Link Market Services Limited\* Level 12 680 George Street Sydney NSW 2000

\*during business hours Monday to Friday (9:00am - 5:00pm) and subject to public health orders and restrictions

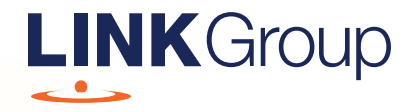

# Virtual Meeting Online Guide

# Before you begin

Ensure your browser is compatible. Check your current browser by going to the website: whatismybrowser.com

Supported browsers are:

- Chrome Version 44 & 45 and after
- Firefox 40.0.2 and after
- Safari OS X v10.9 & OS X v10.10 and after
- Internet Explorer 9 and up
- Microsoft Edge 92.0 and after

#### To attend and vote you must have your securityholder number and postcode.

Appointed Proxy: Your proxy number will be provided by Link before the meeting.

**Please make sure you have this information before proceeding.**

# Virtual Meeting Online Guide

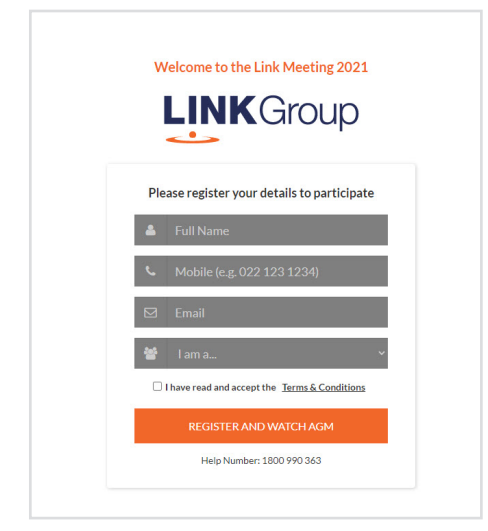

# Step 1

Open your web browser and go to https://agmlive.link/PWR21

# Step 2

Log in to the portal using your full name, mobile number, email address, and participant type.

Please read and accept the terms and conditions before clicking on the blue 'Register and Watch Meeting' button.

- On the left a live audio webcast of the Meeting
- On the right the presentation slides that will be addressed during the Meeting
- At the bottom buttons for 'Get a Voting Card', 'Ask a Question' and a list of company documents to download

Note: If you close your browser, your session will expire and you will need to re-register. If using the same email address, you can request a link to be emailed to you to log back in.

# 1. Get a Voting Card

To register to vote – click on the 'Get a Voting Card' button.

This will bring up a box which looks like this.

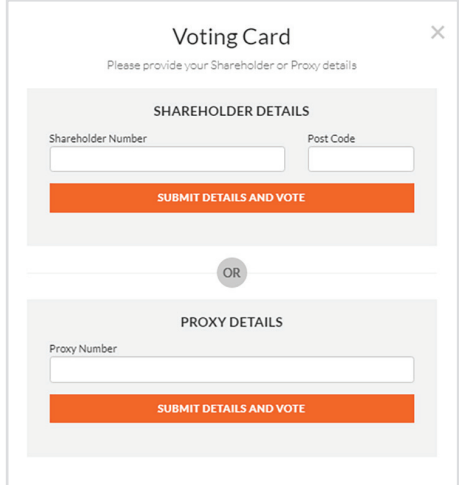

If you are an individual or joint securityholder you will need to register and provide validation by entering your securityholder number and postcode.

If you are an appointed Proxy, please enter the Proxy Number issued by Link in the PROXY DETAILS section. Then click the 'SUBMIT DETAILS AND VOTE' button.

Once you have registered, your voting card will appear with all of the resolutions to be voted on by securityholders at the Meeting (as set out in the Notice of Meeting). You may need to use the scroll bar on the right hand side of the voting card to view all resolutions.

Securityholders and proxies can either submit a Full Vote or Partial Vote.

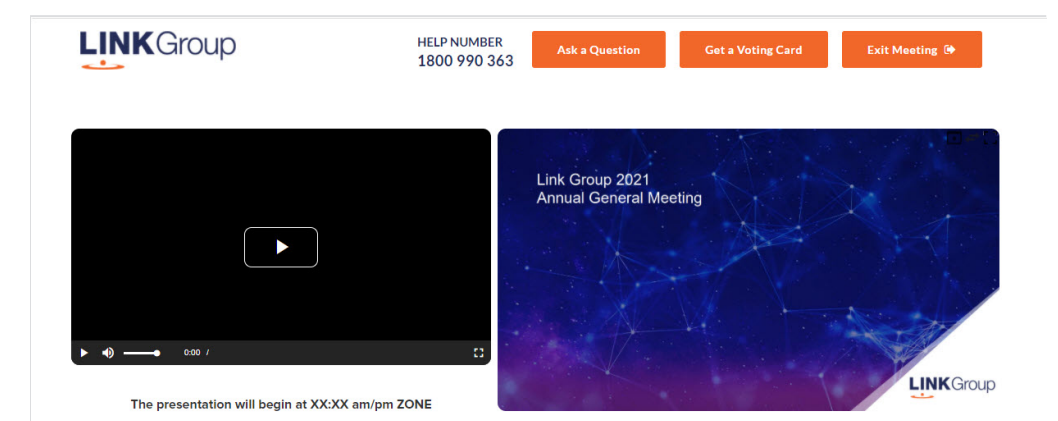

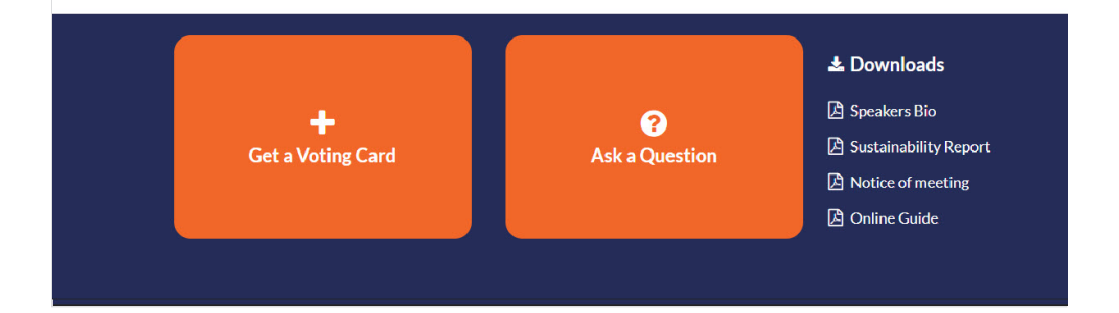

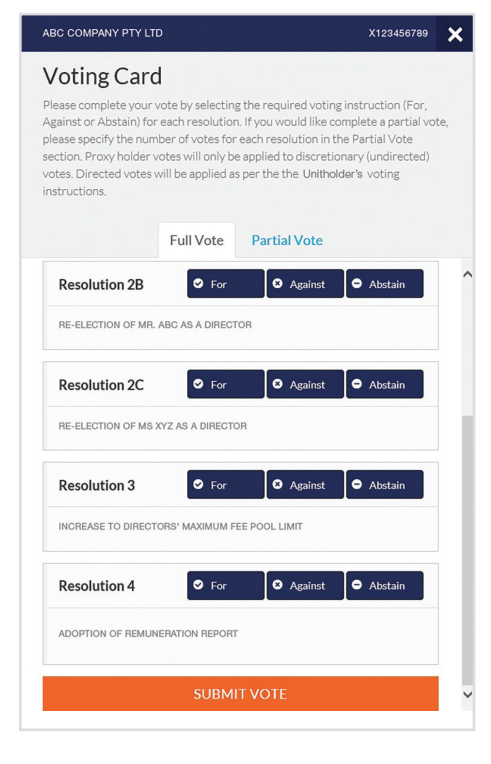

# Full Votes

To submit a full vote on a resolution ensure you are in the **'Full Vote'** tab. Place your vote by clicking on the **'For'**, **'Against'**, or **'Abstain'** voting buttons.

# Partial Votes

To submit a partial vote on a resolution ensure you are in the **'Partial Vote'** tab. You can enter the number of votes (for any or all) resolution/s. The total amount of votes that you are entitled to vote for will be listed under each resolution. When you enter the number of votes it will automatically tally how many votes you have left.

Note: If you are submitting a partial vote and do not use all of your entitled votes, the un-voted portion will be submitted as No Instruction and therefore will not be counted.

Once you have finished voting on the resolutions scroll down to the bottom of the box and click on the **'Submit Vote'** or **'Submit Partial Vote'** button.

**Note:** You can close your voting card without submitting your vote at any time while voting remains open. Any votes you have already made will be saved for the next time you open up the voting card. The voting card will appear on the bottom left corner of the webpage. The message **'Not yet submitted'** will appear at the bottom of the page.

You can edit your voting card at any point while voting is open by clicking on **'Edit Card'**. This will reopen the voting card with any previous votes made.

At the conclusion of the Meeting a red bar with a countdown timer will appear at the top of the Webcast and Slide windows advising the remaining voting time. Please make any changes and submit your voting cards.

Once voting has been closed all submitted voting cards cannot be changed.

# **Virtual Meeting Online Guide**

# 2. How to ask a question

Note: Only securityholders are eligible to ask questions.

If you have yet to obtain a voting card, you will prompted to enter your securityholder number or proxy details before you can ask a question. To ask a question, click on the 'Ask a Question' button either at the top or bottom of the webpage.

The 'Ask a Question' box will then pop up with two sections for completion.

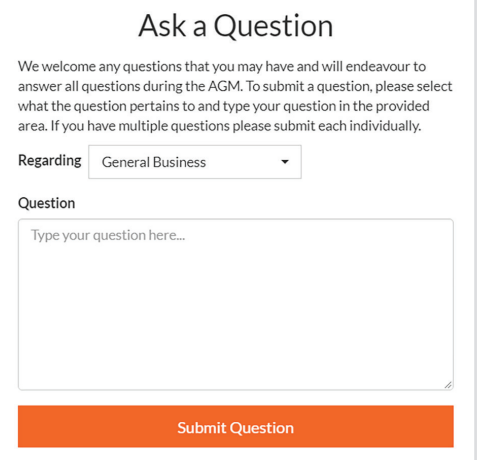

In the 'Regarding' section click on the drop down arrow and select the category/resolution for your question.

Click in the 'Question' section and type your question and click on 'Submit'.

A 'View Questions' box will appear where you can view your questions at any point. Only you can see the questions you have asked.

If your question has been answered and you would like to exercise your right of reply, you can submit another question.

Note that not all questions are guaranteed to be answered during the Meeting, but we will do our best to address your concerns.

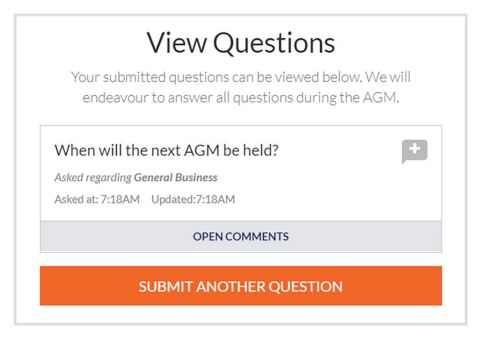

# 3. Downloads

View relevant documentation in the Downloads section.

# 4. Voting closing

Voting will end 5 minutes after the close of the Meeting.

At the conclusion of the Meeting a red bar with a countdown timer will appear at the top of the Webcast and Slide screens advising the remaining voting time. If you have not submitted your vote, you should do so now.

# 5. Phone Participation

# What you will need

- a) Land line or mobile phone
- b) The name and securityholder number of your holding/s
- c) To obtain your unique PIN, please contact Link Market Services on +61 1800 990 363.

## Joining the Meeting via Phone

#### Step 1

From your land line or mobile device, call: 1800 577 480 or +61 12 9189 2001

## Step 2

You will be greeted with a welcome message and provided with instructions on how to participate in the Meeting. Please listen to the instructions carefully.

At the end of the welcome message you will be asked to provide your PIN by the moderator. This will verify you as a securityholder and allow you to ask a question on the resolutions at the Meeting.

## Step 3

Once the moderator has verified your details you will be placed into a waiting room where you will hear music playing.

Note: If your holding cannot be verified by the moderator, you will attend the Meeting as a visitor and will not be able to ask a question.

## Step 4

At the commencement of the Meeting, you will be admitted to the Meeting where you will be able to listen to proceedings.

# Asking a Question

#### Step 1

When the Chairman calls for questions on each resolution, you will be asked to press \*1 on your keypad should you wish to raise your hand to ask a question.

### Step 2

Please advise if your question relates to an item of business or General Business. The moderator will make a note and ask if you have any additional questions.

## Step 3

When it is time to ask your question, the moderator will introduce you to the meeting, your line will be unmuted and you can then start speaking. Note: If at any time you no longer wish to ask your

question, you can lower your hand by **pressing \*2** on your key pad. If you have also joined the Meeting Online, we ask that you mute your laptop, desktop, tablet or mobile device while you ask your question.

## Step 4

Your line will be muted once your question has been answered.

## Contact us

Australia T +61 1800 990 363 E info@linkmarketservices.com.au